## 1) At the top of the page, choose Requests

-Name of the Park

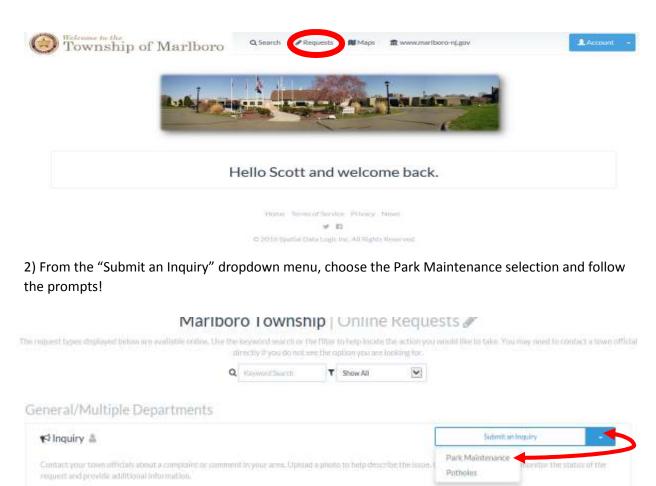

3) When filling out the information for the Park Issue you are reporting, be sure to use the Comments section to give the following details: (refer to <a href="http://marlboro-nj.gov/rec\_parks\_facilities.html">http://marlboro-nj.gov/rec\_parks\_facilities.html</a>)

| Filter by Department |                  | Issues and Comments Type | Ø                                 |
|----------------------|------------------|--------------------------|-----------------------------------|
| Show All Options     | $\checkmark$     | Park Maintenance         | $\sim$                            |
|                      |                  |                          |                                   |
| tinformation         |                  |                          |                                   |
|                      |                  |                          |                                   |
|                      |                  |                          |                                   |
|                      |                  |                          |                                   |
|                      | Show All Options | Show All Options         | Show All Options Park Maintenance |

4) For this item, select the option for the Location section that "This isn't related to a location"

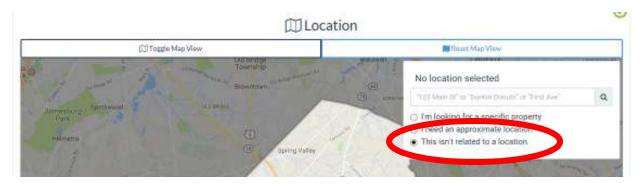

Selecting this option will collapse the Map view and allow you to submit the request without having to find the park on the map.